## Содержание

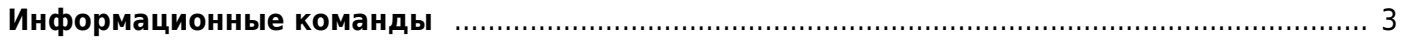

## <span id="page-2-0"></span>**Информационные команды**

Просмотр через fdpi ctrl количества активных сессий и назначенного белого адреса для конкретного приватного адреса:

fdpi\_ctrl list status --service 11 --ip 192.168.4.20

Просмотр через fdpi ctrl количества активных сессий и назначенного белого адреса для конкретного login:

fdpi ctrl list status --service 11 --login UserName

Просмотр через fdpi ctrl количества активных сессий для всех адресов:

fdpi ctrl list all status --service 11

Просмотр через fdpi\_ctrl статистики NAT профиля:

fdpi ctrl list status --service 11 --profile.name nat test

Просмотр через fdpi cli статистики dump NAT профиля:

fdpi cli nat dump whaddr queue test nat cgnat